## Online Samples (as is)

It looks to met that Online Samples were not customized for MCIA. If that's the case, it should not be at the top of the to-do list.

\* Samples Online  ${\rm List}$  Samples New Sample Print Labels version  $05-02-23$ 

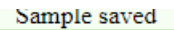

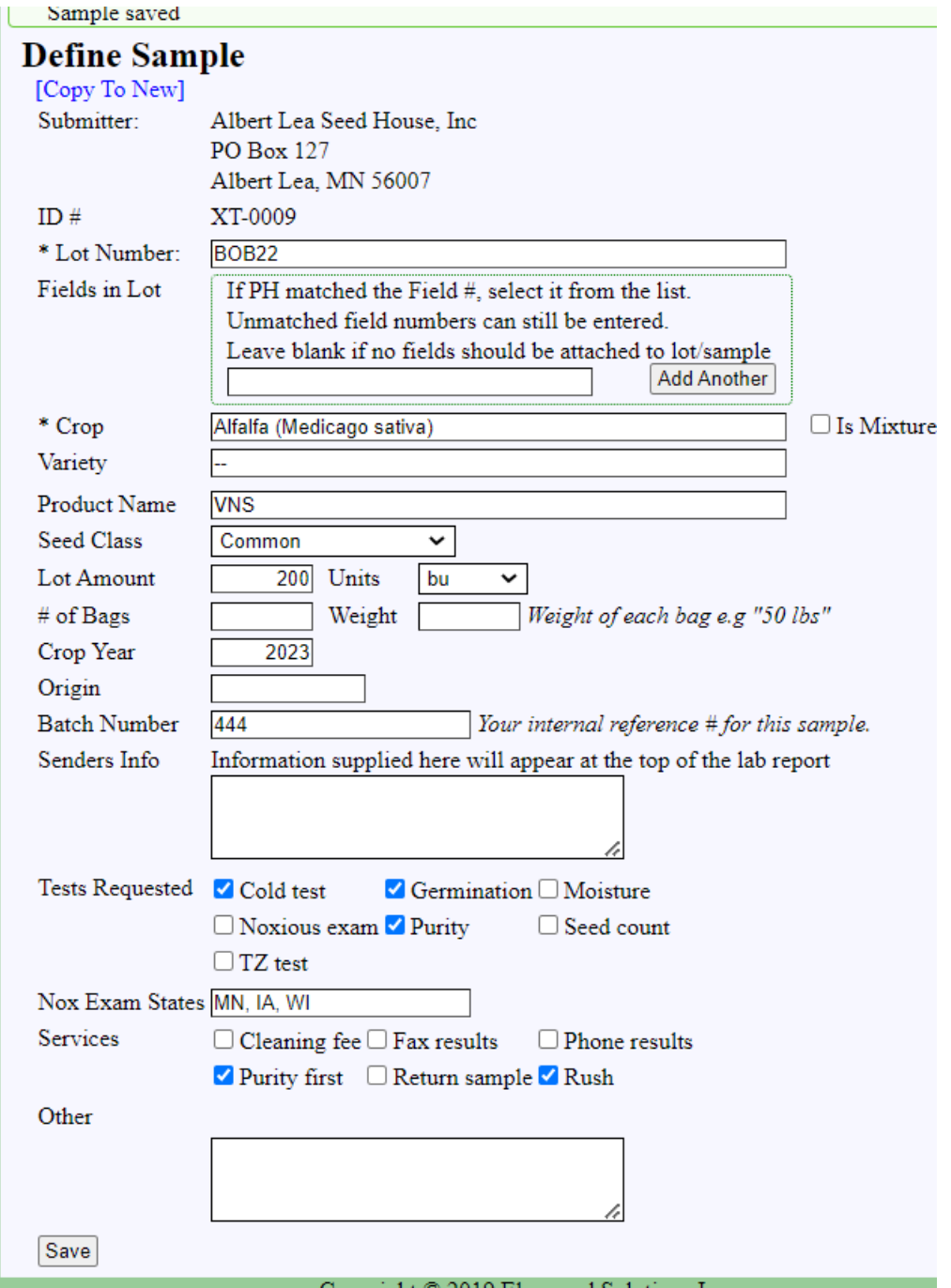

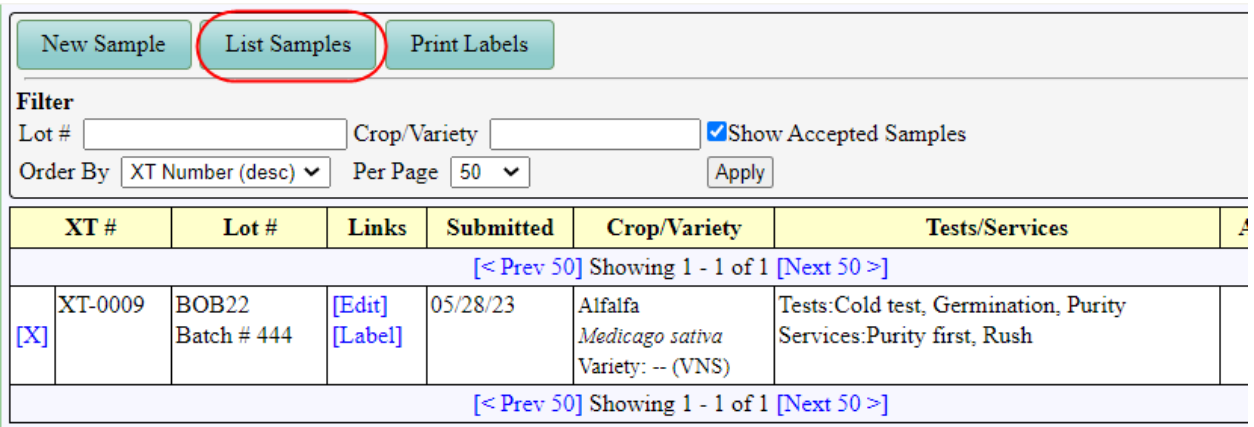

Create the label to send in with the sample:

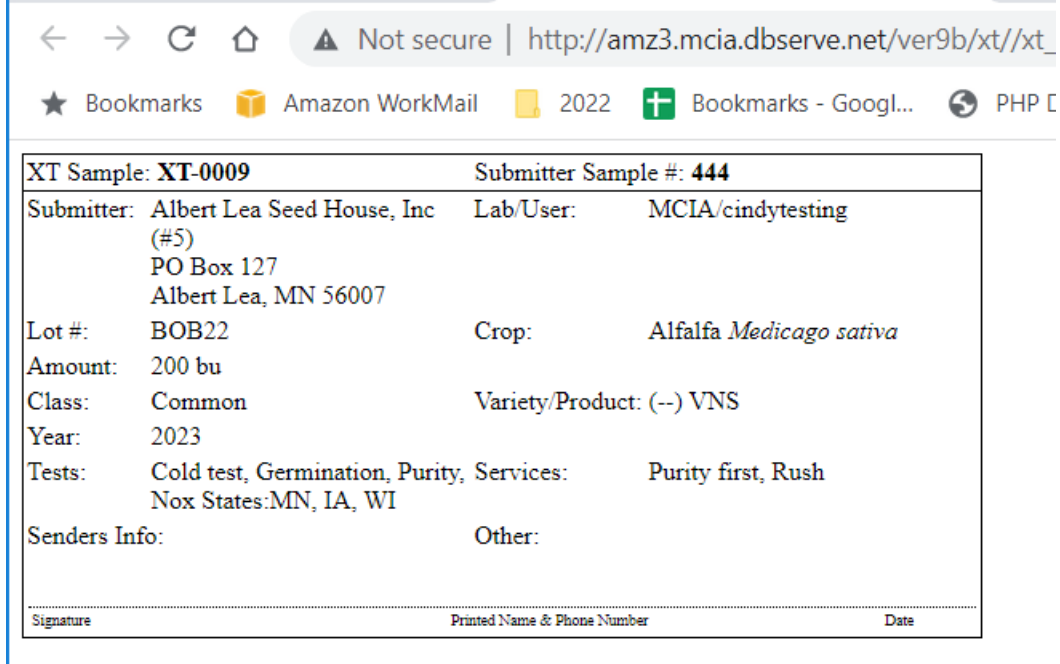

When the sample is recd to the lab, all the info from the xt sample can be imported by entering th xt sample number. In this case XT-0009

The tests that were selected externally are ticked off on the samples in screen. From this point forward the sample is handled the same way as a sample where the office staff had to manually enter all the info.

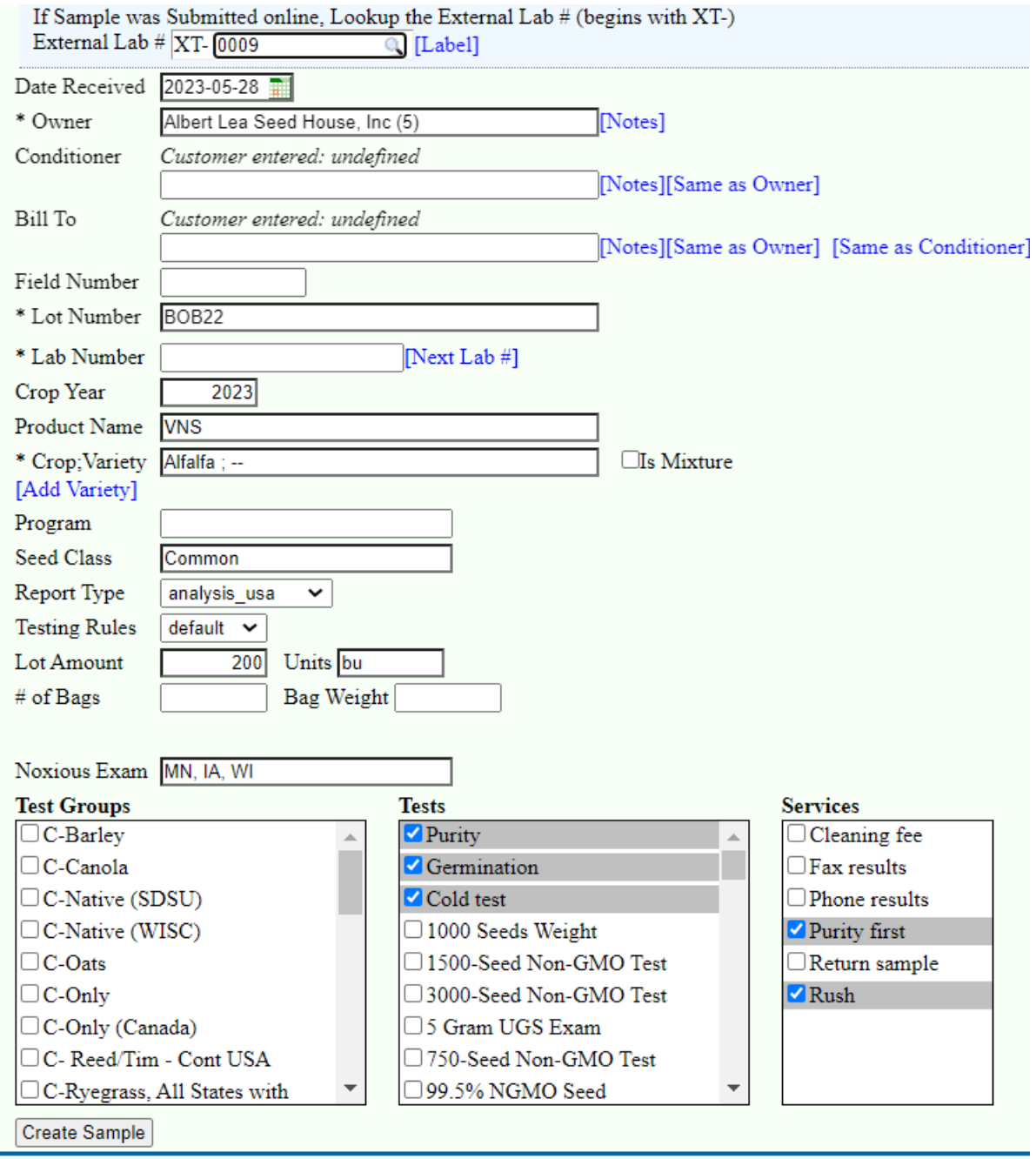